# CS 240 Laboratory 6 Pointers and Introduction to gdb/valgrind

- Predict results of pointer code
- Write some pointer code
- Analyze incorrect code
- Start to use GNU debugger *gdb* 
  - see what is going on "inside" a program while it executes
  - display values of variables and examine contents of memory
  - understand the effect of your programs on the hardware of the system
  - Start to use **Valgrind** memory error detection tool to indicate problems with memory allocation/deallocation and access

## **Pointers**

A pointer is a variable that contains the address of another variable.

Since a pointer contains the address of an item, it is possible to access the item "indirectly" through the pointer. For example,

*int x; int\* px; px = &x;* 

means px contains the address of x, or "points" to x.

Similarly,

*int y* = \**px*;

means that y gets the value stored at the address in px (the value px "points" to).

# **Pointer Arithmetic**

If p is a pointer, then p++ increments p to point to the next element of whatever kind of object p points to. So, the actual number by which p gets increments is a multiple of the size in bytes of the object pointed to.

```
int *p;
p++;
```

results in p being incremented by the size of an integer in bytes on the particular machine on which the operation is performed. If the word size is 32 bits, p is incremented by 4. If the word size is 64 bits, p is incremented by 8.

#### **Multiple Dereferencing and Memory Models**

The following declaration allocates space in memory for an array of *pointers* (specifically, 3 *pointers* to *chars*):

# char\* commandA[3];

You can also dereference more than once with the use of multiple operators (remember that arrays and pointer can be used interchangeably). For example:

#### char\*\* commandPtr = commandA;

If the following statements were executed to initialize some strings (arrays of characters):

commandA[0] = "emacs"; commandA[1] = "strings.c"; commandA[2] = NULL;

You could use the following diagram to model the data (the directed arrows indicate a *pointer*, or *address*):

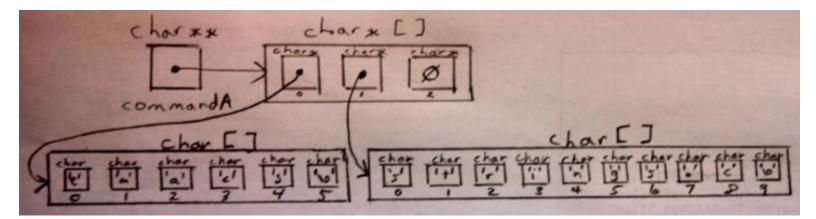

Another way to understand how memory is organized here is to use our model of memory from lecture:

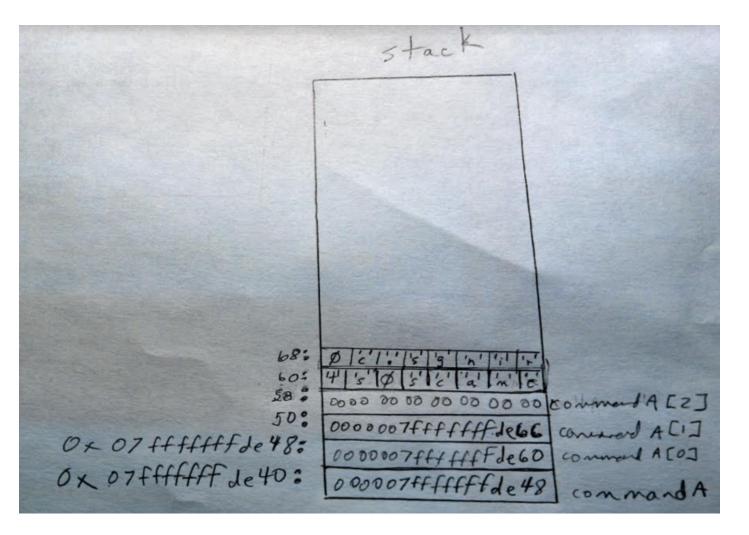

## GNU Debugger (gdb)

#### Commands

Can be shortened to a single letter, or repeated by entering <return> at the prompt):

- Compile C program with **-g** option to create debugging information
- Run the program under **gdb**

**\$ gdb testprog** 

(gdb) run

• Set breakpoints

(gdb) break main

• Step/next statement by statement through your program

| (gdb) | step |                    |
|-------|------|--------------------|
| (gdb) | next |                    |
| (gdb) | cont | continue execution |

- Display/print code or values of variables and arguments
  - (gdb) list
    (gdb) print x
    (gdb) info locals
    (gdb) info args
  - (gdb) quit or Ctrl-d -- to exit.
- To find a bug:
  - 1. Set breakpoints at the start of every function
  - 2. Restart the program and step line-by-line until you locate the problem exactly.
  - 3. If program is stuck (infinite loop) **Ctrl-c** terminates the action of any gdb command that is in progress and returns to the gdb prompt.
- Execute statements/expressions during execution to tweak program execution state

 $(\mathbf{gdb})$  set var  $\mathbf{i} = 2$ 

• Display/print binary and hexadecimal representation of variables and arguments

| (gdb) | print /x result | uses hex representation    |
|-------|-----------------|----------------------------|
| (gdb) | print /t result | uses binary representation |